## ASUS AP6000, AP7500, AP8000 Servers **SCSI Backplane Settings**

**IMPORTANT:** The User's Manual contains important notes. You may use this diagram for reference purposes only after reading the User's Manual completely.

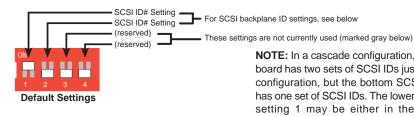

NOTE: In a cascade configuration, the top SCSI backplane board has two sets of SCSI IDs just like that of the separate configuration, but the bottom SCSI backplane board only has one set of SCSI IDs. The lower SCSI backplane board's setting 1 may be either in the ON or OFF position.

## Separated SCSI Boards SCSI ID Settings

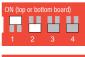

Resulting ID#s (top-bottom):

Trav1 Trav2 Trav3 Trav4

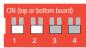

Resulting ID#s (top-bottom):

Tray1 Tray3 Tray4

(Settings 2, 3, 4 is always OFF)

## Cacaded SCSI Boards SCSI ID Settings

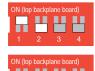

Resulting ID#s (top-bottom):

Trav1 Trav2 Trav3 Trav4

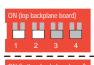

Resulting ID#s (top-bottom):

Tray1 Trav2 Tray3 Trav4

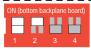

Resulting ID#s (top-bottom):

Trav5 Tray6 Trav8 Trav7